# $\overbrace{\phantom{aaaaa}}^{a}$

# نحوه ساخْت حساب ک*ار*بری با استْعْاده ارْ ایمیل آکادمیک در پایگاه <sub>«</sub>مگ ایرانْ»

Magiran.com

ورود | ثبت نام

⊙

*<u>Imagiran</u>* 

مجلات علمي

روزنامەھا مجلات عمومى

 $\bullet$ 

کلمات یا عبارت مورد نظر خود را درج کنید و کلید جستجو را بزنید.

 $\overline{\mathsf{x}}$ 

# گزینه ثبت نام را انتخاب كنيد

# نیاز هر کتابخانه!

مجلات تخصصي

اشتراک سازمانی مگیران امکان دسترسی همه مراجعان شما را به مرجعی فراگیر، جامع و روزآمد از ۳۳۰۰ نشریه علمی و تخصصی ایرانی را فراهم میکند.

أطلاعات بيشتر

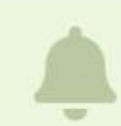

### صفحه رزومه نويسندگان مقالات مجلات عضو راهاندازی شدهاست!

از نویسندگان و پژوهشگرانی که مقالات آنها در مگیران نمایه شده دعوت میکنیم با ایمیل منتشر شده در مقالاتشان در سایت ثبت نام و صفحه رزومه خود را تکمیل نمایند.

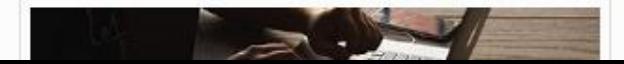

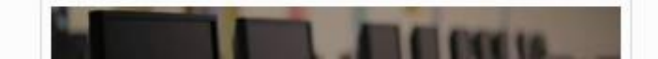

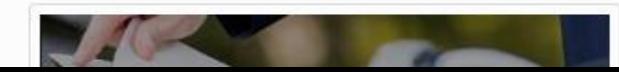

ثبت نام

راهنما

## خانم  $\bigcirc$  آقا

نام و نام خانوادگی خود را به فارسی وارد کنید!

 $\mathcal{O}_{\mathsf{P}}$ 

نام خانوادگی

پست الکترونیکی

ار انشانی پست الکترونیکی شما، شناسه تان برای ورود به سایت خواهد بود و قابل تغییر نیست. در ثبت آن دقت کنید!

رمز عبور

تكرار رمز عبور

هنگام ثبت گذرواژه از وضعیت زبان صفحه کلید و خاموش بودن Caps Lock مطمئن شويدا

تلفن همراه

أدامه

اٌطلاعات شما نزد ما به امانت خواهد بود و در اختیار دیگران قرار نخواهد گرفت.

عضو این یایگاه هستید؟

ورود 3⊫

اگر هنگام ثبت ایمیل پیامی مبنی بر وجود ایمیل شما در سایت دریافت کردید به این معناست که شما سال@ای گذشته عضو مگیران بودهاید. لذا نیازی به ثبت نام دوباره نیست.

روی لینک بازنشانی گذرواژه کلیک کنید تا گذرواژه جدیدی برای خود تعیین کنید. پس از آن با ایمیل و رمز جدید به سایت وارد شوید و مراحل فعال سازی را تکمیل کنید.

ایمیل دانشگاهی

خود را وارد

نمایید و تمامی

مشخصات را

تكميل كنيد.

 $\hat{\phantom{a}}$ 

### .<br>ای بازگشت به صفحه اصلی

# **Il magiran**

## تاييد ثبت نام

ارسال شدهاست. کلید فعال سازی در ایمیل دریافتی را بزنید تا پیامی به صندوق پست الکترونیکی شما به نشانی <mark>ا</mark> درستی پست الکترونیکی شما تایید و ثبت نام شما کامل شود.

- یوشه های spam، Bulk، Promotions و ... را بررسی کنید.
- اگر درخواست ارسال دوباره تاییدیه را ثبت کردید و پیامی دریافت نکردید سایر ایمیلهای خود را هم ثبت و بررسی کنید. شاید با ایمیل دیگری ثبتنام کردهاید.
	- در هر حال با ثبت نام دوباره، اگر ایمیل تکراری باشد به شما اعلام خواهد شد.

## بازگشت به صفحه اصلی

همه حقوق مادی و معنوی متعلق به «بانک اطلاعات نشریات کشور» است.

Il magiran 0 2000-2021 All Rights Reserved.

# $\frac{1}{\sqrt{2}}$

# نحوه ساخت حساب کا*ربری* با استفاده از ایمیل آکادمیک در پایگاه «نورمگز» و «نورلایب»

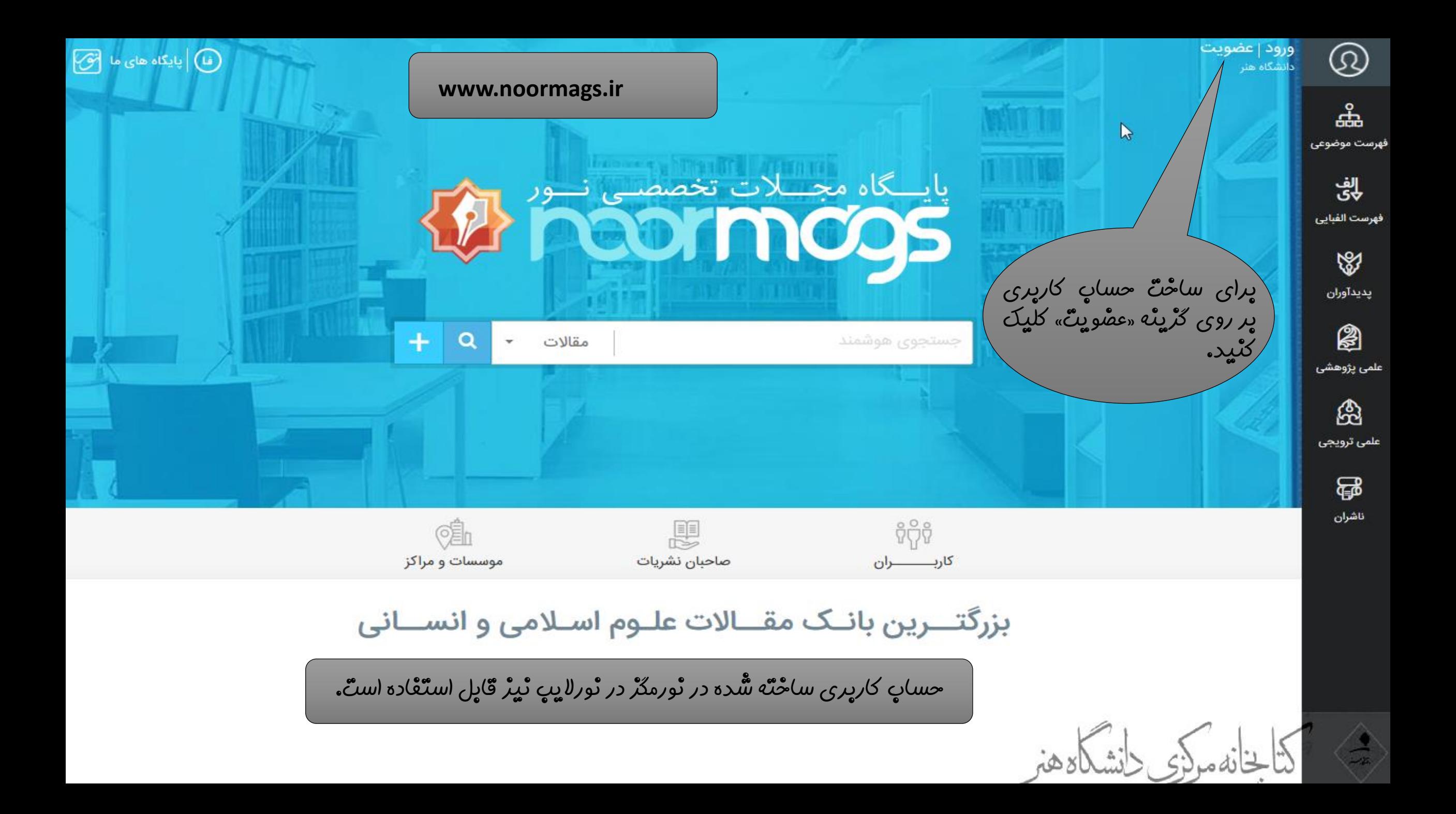

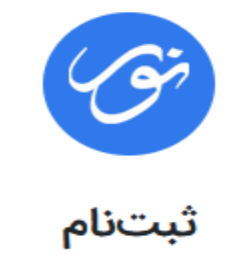

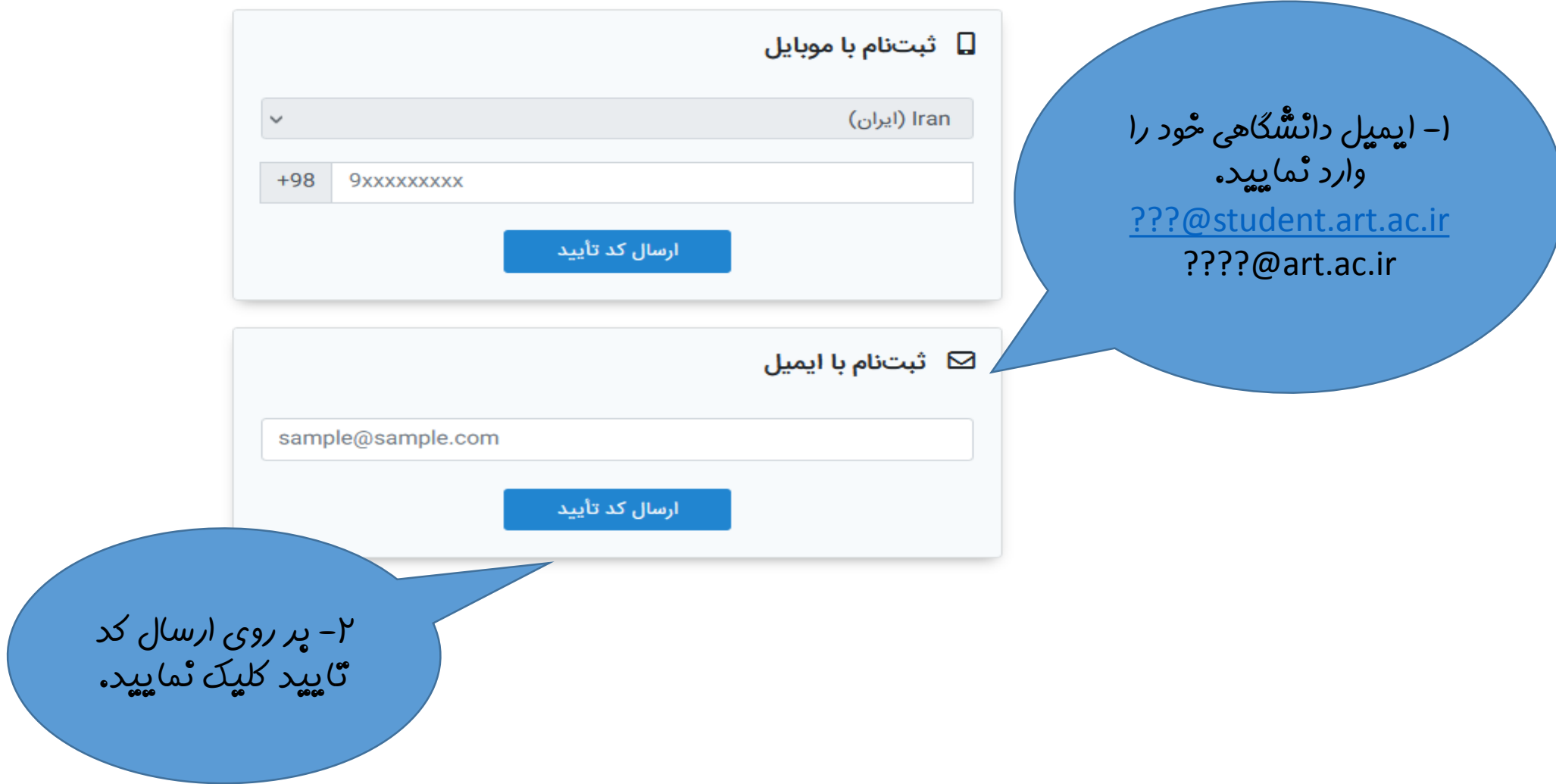

$$
\bigcircled{\textcolor{red}{\bigcirc}}\hspace{-0.5em}\bigcirc
$$

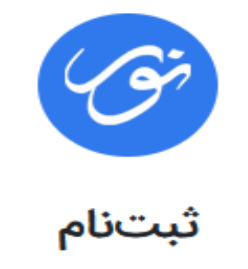

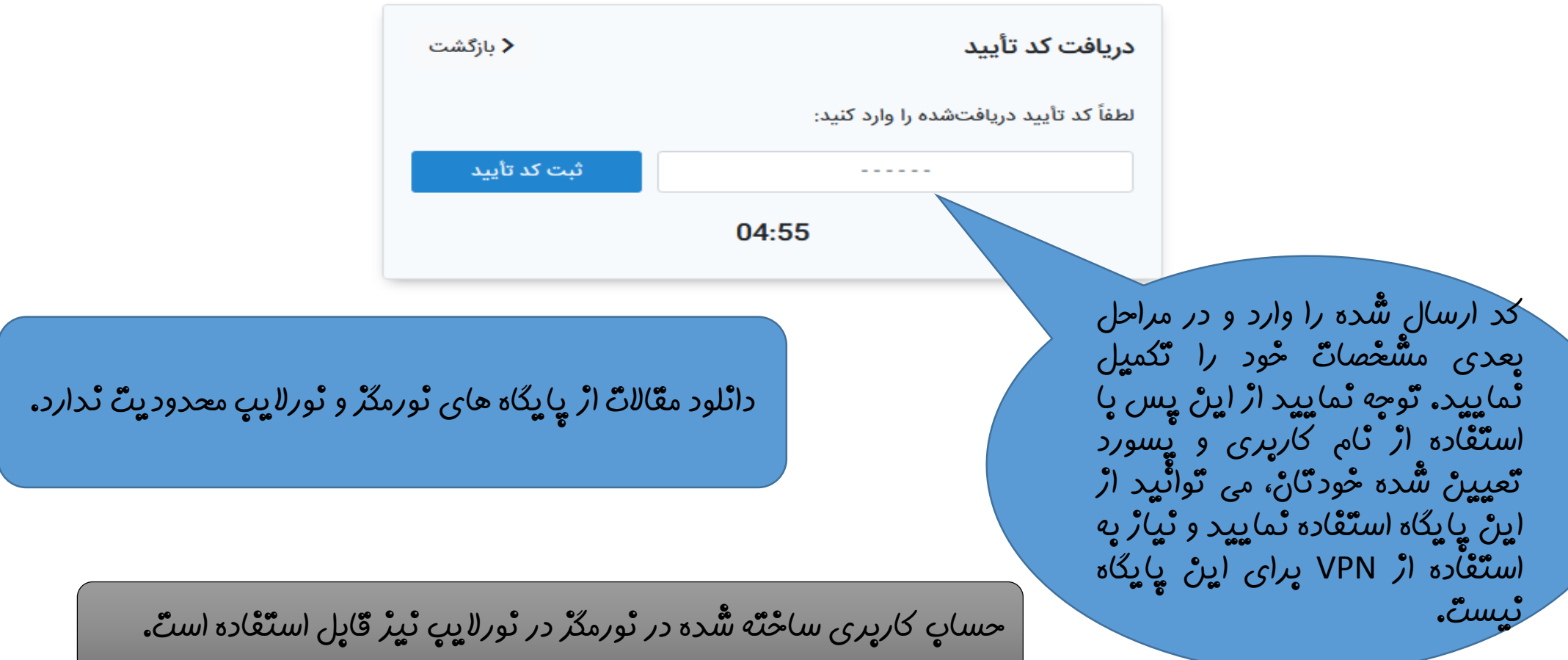

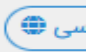

# 

# نحوه ساخت حساب کاربری با استفاده از ایمیل آکادمیک در پایگاه »civilica»

د اولين همايش ملي حالش هاي فراروي تكميل زنجيروي لرزش

OOY FEN

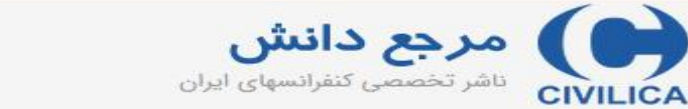

ا شما از طریق دانشگاه هنر تمران متصل شده اید

ورود | عضویت رایگان | راهنمای سایت | عضویت کتابخانه ها

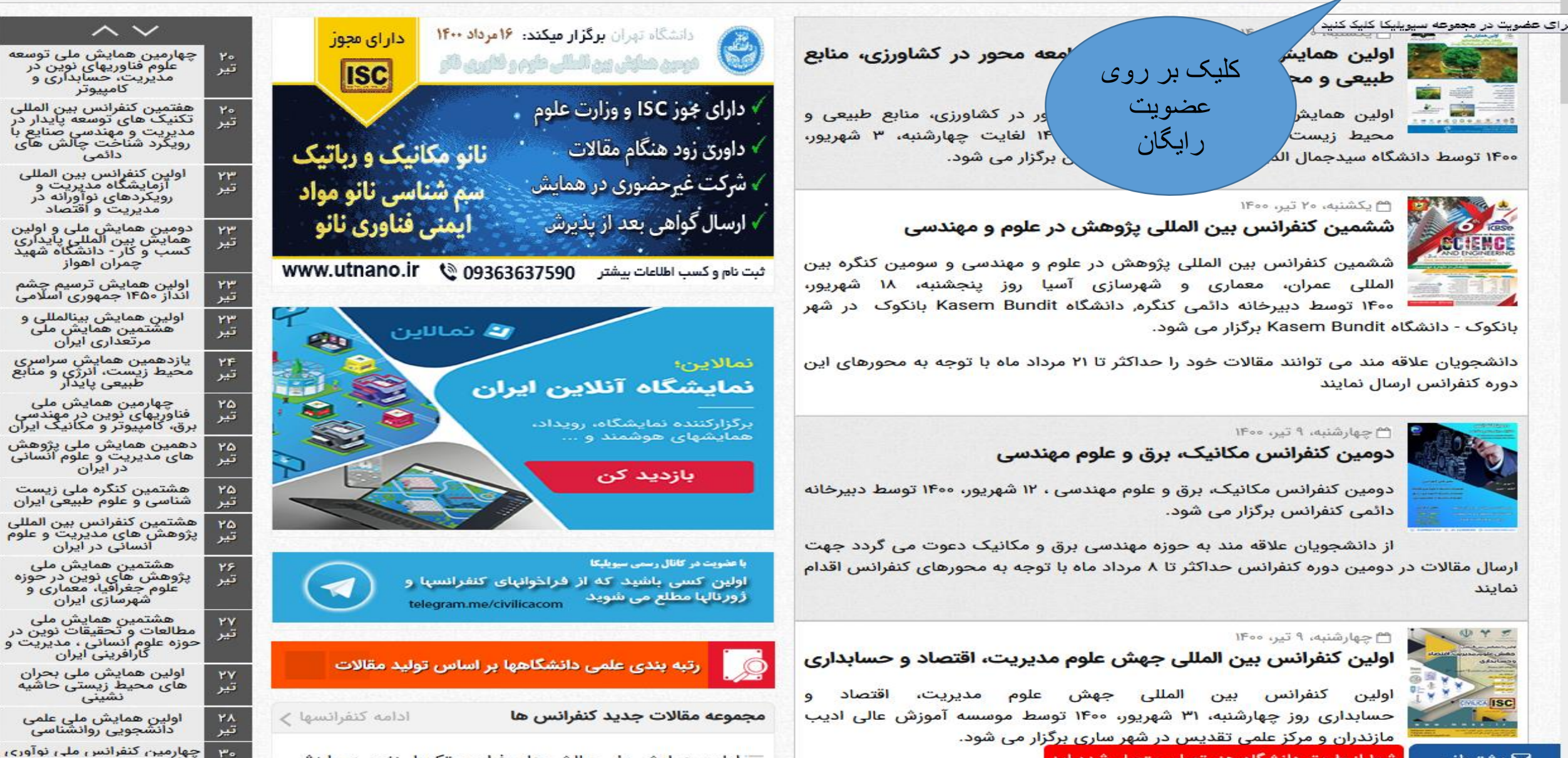

⊠ ىشتىيانى

جستجو در مقاله کنفرانس، ژورنال، طرحهای تحقیقاتی

∣≁∣ <del>قجوی پیشرفته راستعلام پایان نامه</del>

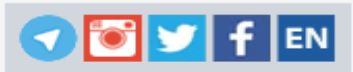

 $\sum_{\text{minimize}}$  and  $\sum_{\text{minimize}}$ 

ورود | عضویت رایگان | راهنمای سایت | عضویت کتابخانه ها

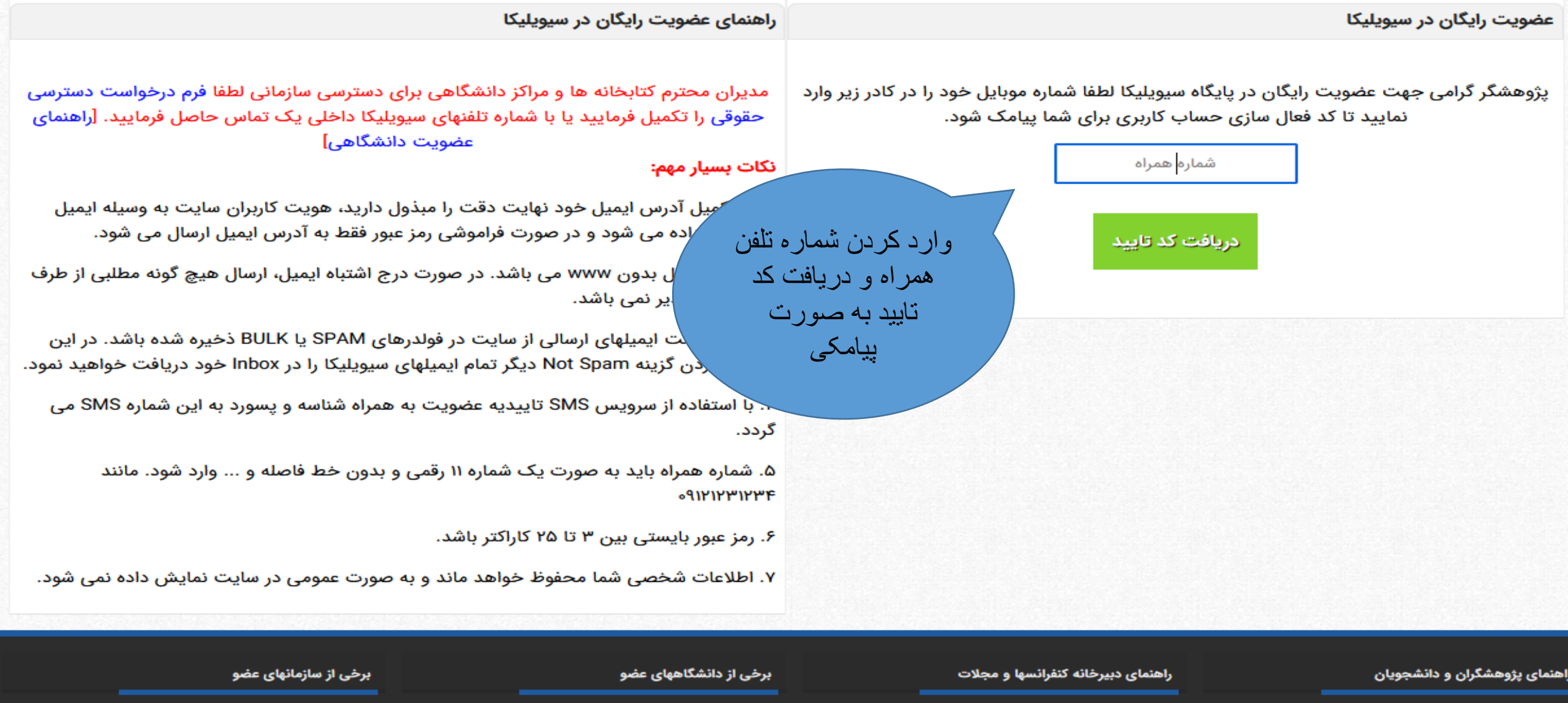

<mark>،</mark> اطلاعات کنفرانس . شما از طریق دانشگاه هنر تهران متصل شده اید  $\mathbb S$  پشتیبانی

دانشگاه علم صنعت ایران

سازمان انرژی اتمی ایران

OUIFEN

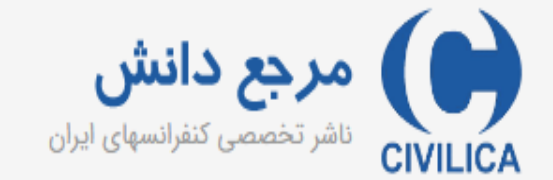

ورود | عضويت رايگان | راهنمای سايت | عضويت كتابخانه ها

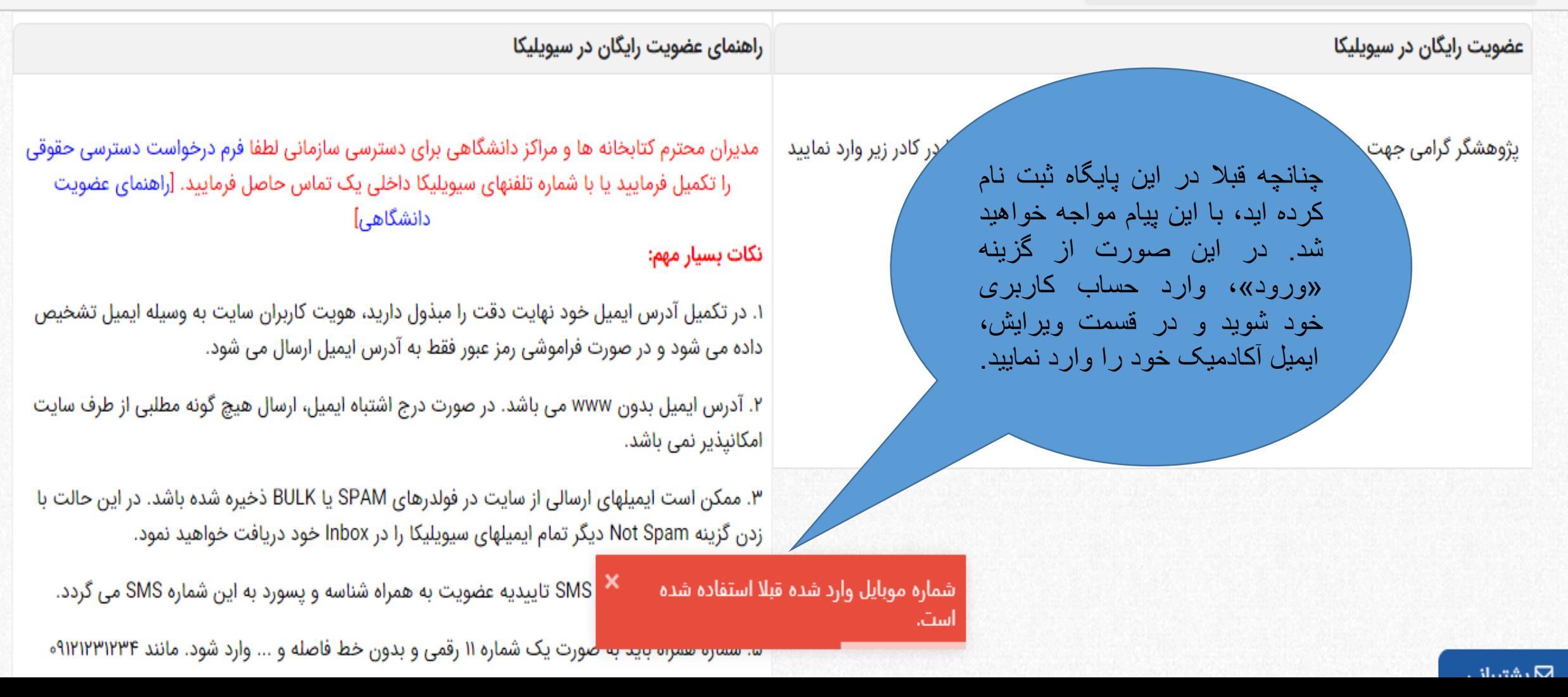

چنانچه قبلا با ایمیلِ شخصی حساب

كاربري ساخته ايد، وارد همان حساب

کاربری شوید و از طریق گزینه

«ویر ایش اطلاعات حساب کاربری»،

ایمیل اکادمیک خود را وارد نمایید.

صورت مالی | دریافتها | گواهی نامه | رزومه علمی | پیا صفا

حه شخصی خود در پایگاه سیویلیکا خوش آمدید. لاعات پایه عضویت خود در سیویلیکا را مشاهده نموده و در صور*ک* یید. هیچ کدام از اطلاعات مندرج در این صفحه به صورت عمومی منتشر ص<sub>ح</sub> زومه تخصصی عمومی را می دهد. بدین منظور پس از تایید آدرس ایمیل و شماره ھە ڧرماييد.

ويرايش اطلاعات شخصى شما

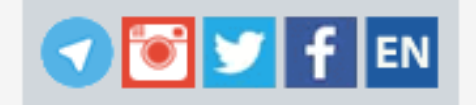

## نحه عمومی شما در سیویلیکا

سيمات حساب كاربرى

- ≣ ویرایش اطلاعات حساب کاربری
	- ≡ خرید و افزایش اعتبار
	- ≣ صورت حساب مالی
- ≣ لیست مقالات و مطالب دریافتی
- أوروج از حساب كاربري (Logout)
	- = بخش پشتیبانی کاربران

باشد، با ویرایش اطلاعات خود در این بخش، اطلاعات شما برای سایتهای لایبرریا و پژوهش نیز به صورت خودکار به روز رسانی می شود.

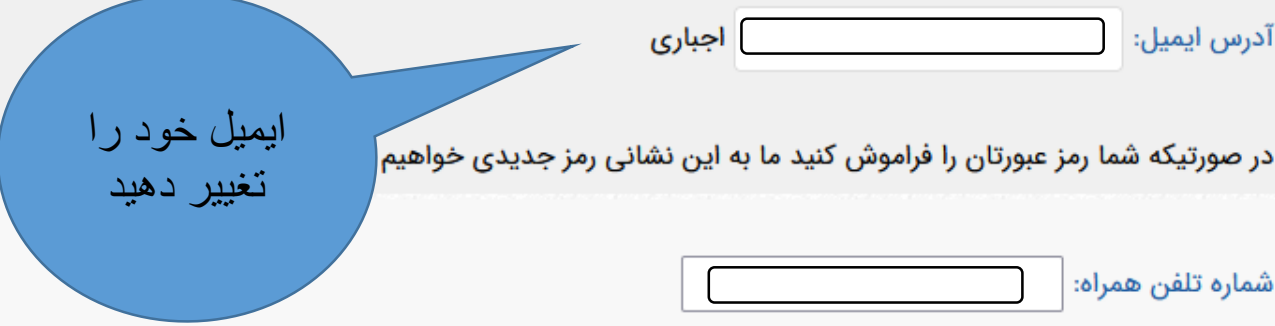

تلفن همراه باید به صورت یک عدد ۱۱ رقمی و بدون هیچ گونه فاصله یا خط وارد شود و صفر اول باید وارد شود. مانند ۰۹۱۲۱۲۳۱۲۳۴۰ در صورت تغییر مجددا باید فرایند تایید تلفن همراه را طی نمایید.

تغییر رمز عبور:در صورت نیاز به تغییر پسور، در دو فیلد زیر، پسورد جدید خود را وارد نمایید.

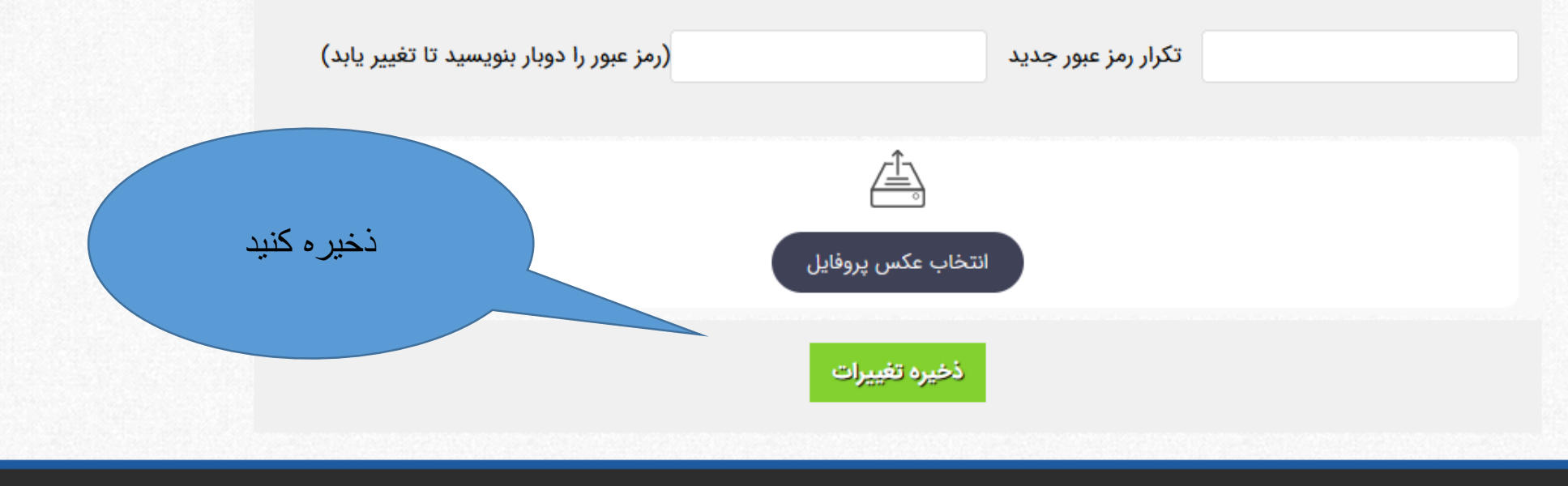

برخی از دانشگاههای عضو

برخی از سازمانهای عضو

راهنمای دبیرخانه کنفرانسها و مجلات

جستجو در مقاله کنفرانس، ژورنال، طرحهای تحقیقاتی

× <mark>ی پیشرفته | استعلام پایان نام</mark>

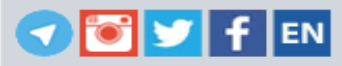

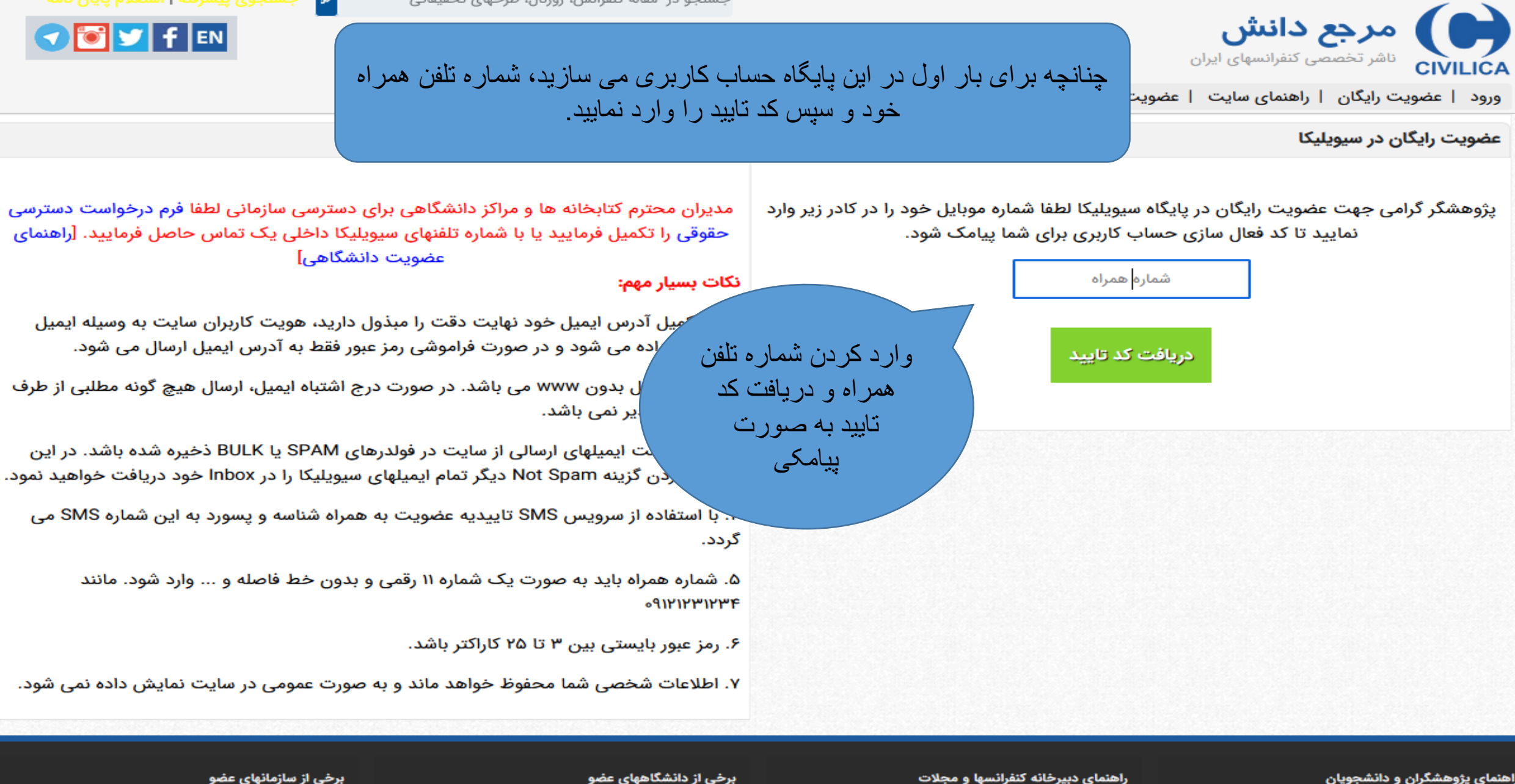

<mark>،</mark> اطلاعات کنفرانس <mark>.</mark> شما از طریق دانشگاه هنر تهران متصل شده اید  $\mathbb S$  پشتیبانی

دانشگاه علم صنعت ایران

سازمان انرژی اتمی ایران

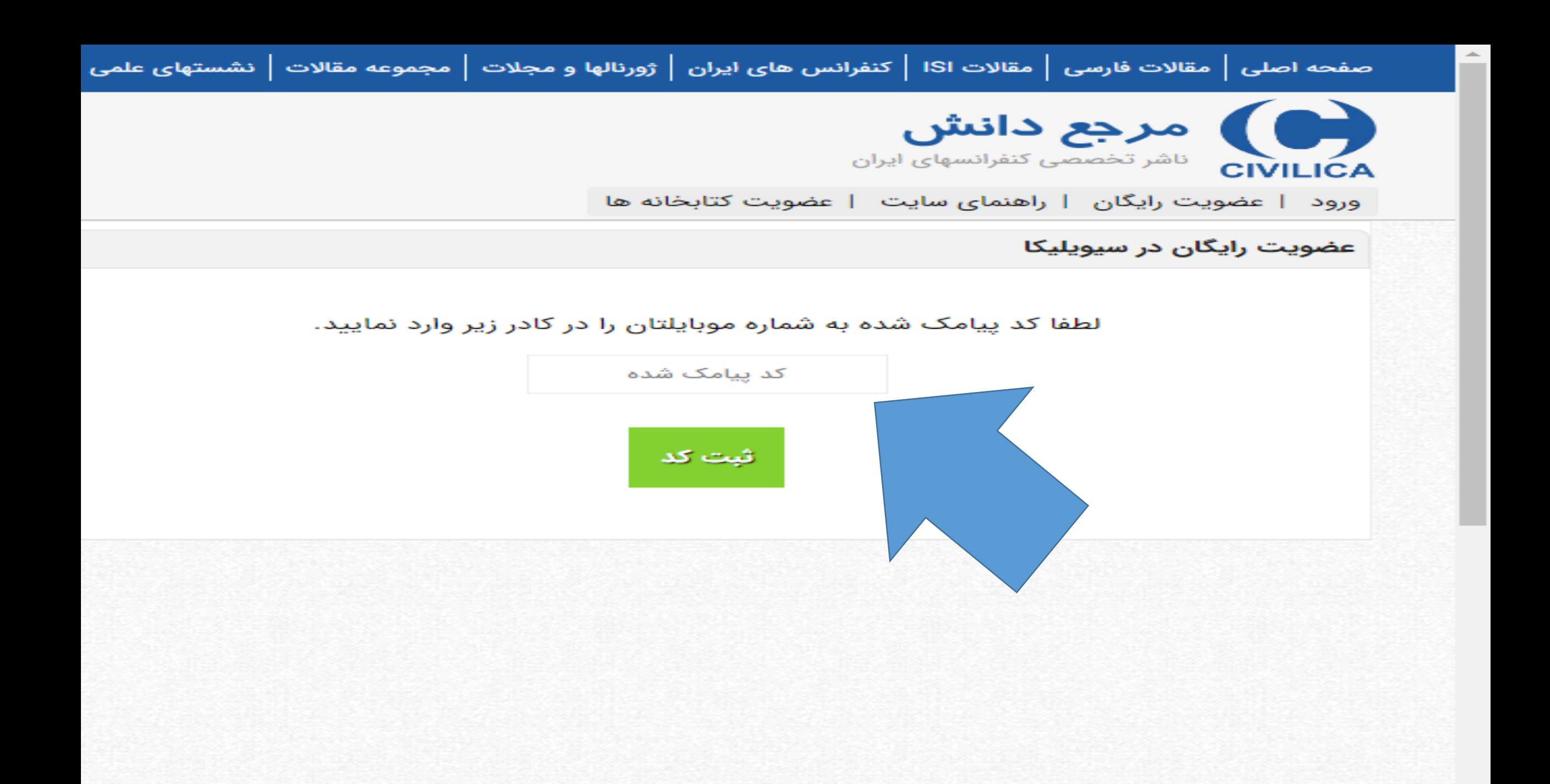

 $\bigcirc$   $\bigcirc$   $\bigcirc$   $f$   $\bigg|$  EN

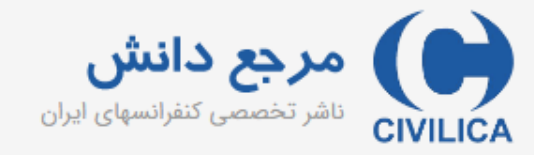

ورود | عضويت رايگان | راهنمای سايت | عضويت كتابخانه ها

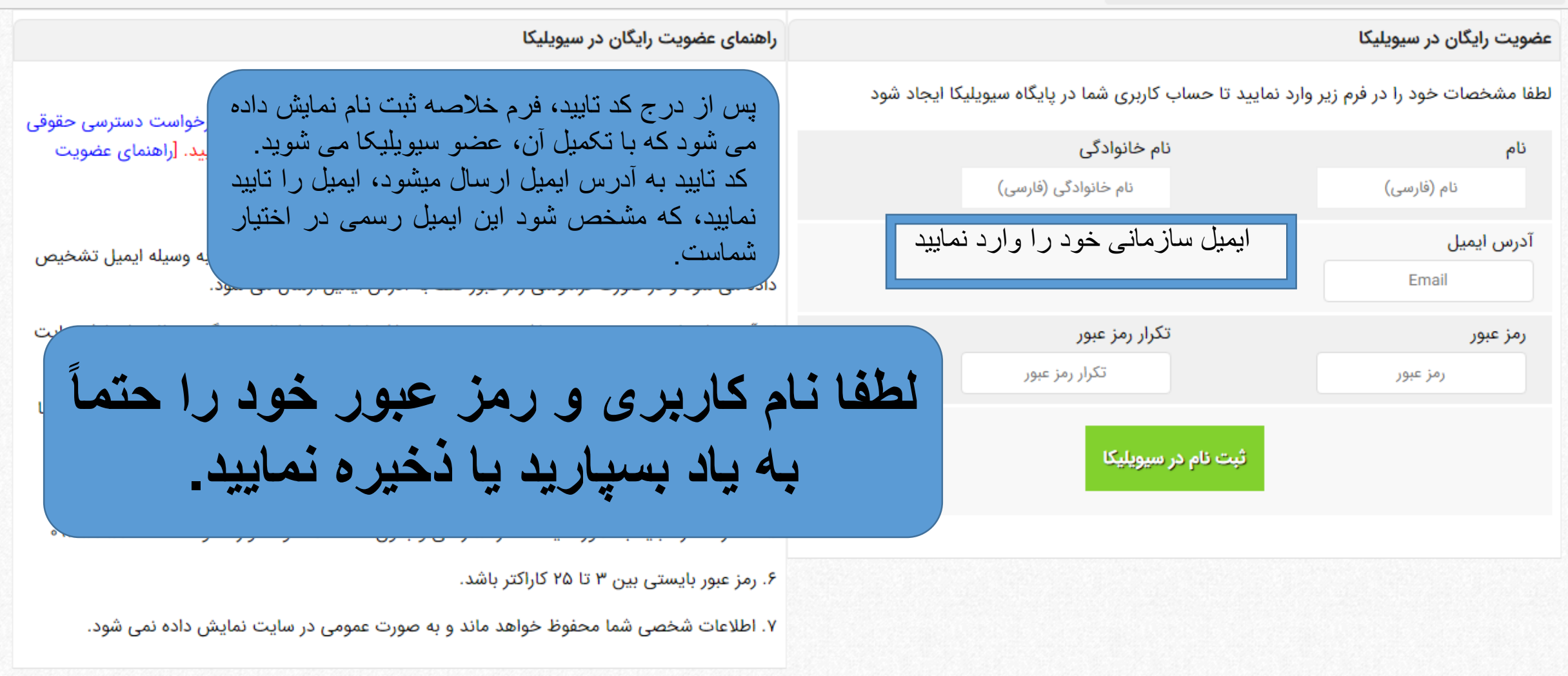

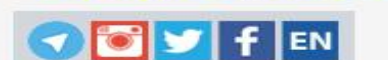

چهارمین کنفرانس ملی نوآوری

 $r^{\mu}$ 

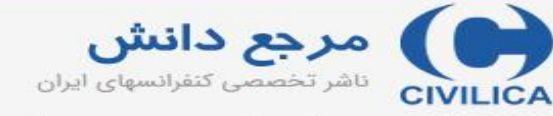

سپس وارد

حساب کاربری

خود شويد

≅ چهارشنبه، ۹ تیر، ۱۴۰۰

≅ چهارشنبه، ۹ تیر، ۱۴۰۰

ورود | عضویت رایگان | راهنمای سایت | عضویت کتابخانه ها

 $IFoo$ 

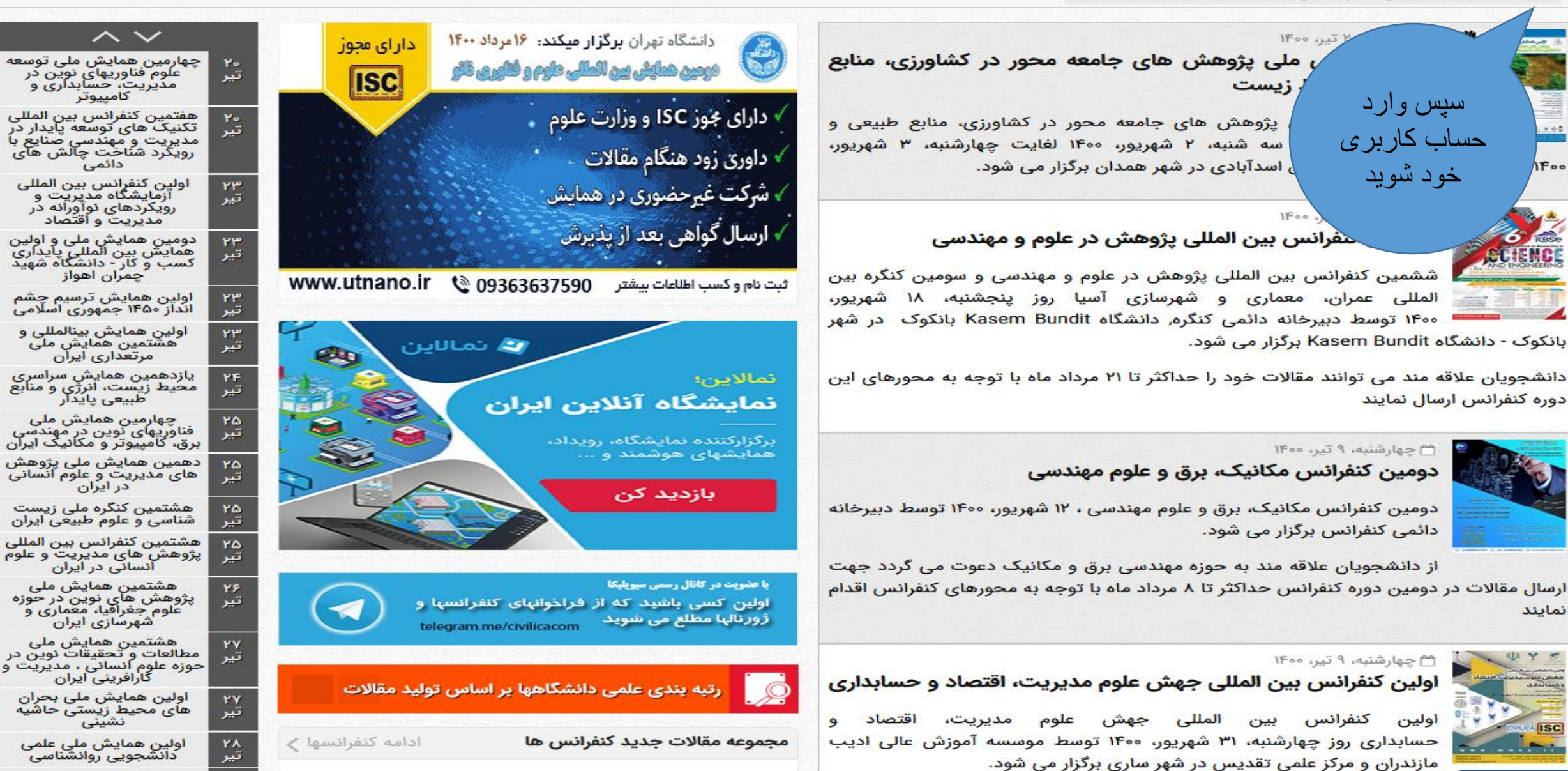

العابس هوابش والرجالش هاهر فباروه تكويل ننجريوه بابنش

نمایند

For

**AHRHH** 

دوره کنفرانس ارسال نمایند

جستجو در ۱٬۲۲۲٬۱۰۱ مقاله کنفرانس، ژورنال، طرحهای تحقیقاتی

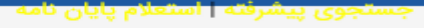

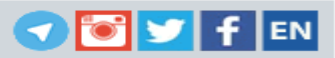

مرجع دانش ایران **CIVILICA** 

ورود | عضویت رایگان | راهنمای سایت | عضویت کتابخانه ها

#### ورود به حساب کاربری سیویلیکا

### یژوهشگر گرامی؛

با استفاده از فرم زیر می توانید وارد حساب کاربری خود در پایگاه سیویلیکا شوید.

از اول مهرماه سال ۹۹ سیستم ورود پایگاه سیویلیکا بر اساس شماره موبایل کاربران می باشد. کاربران قدیمی که دارای نام کاربری هستند لازم هست بعد از ورود با نام کاربری نسبت به درج و تایید شماره موبایل خود اقدام نمایند. در غیر این صورت امکان ورود نخواهند داشت.

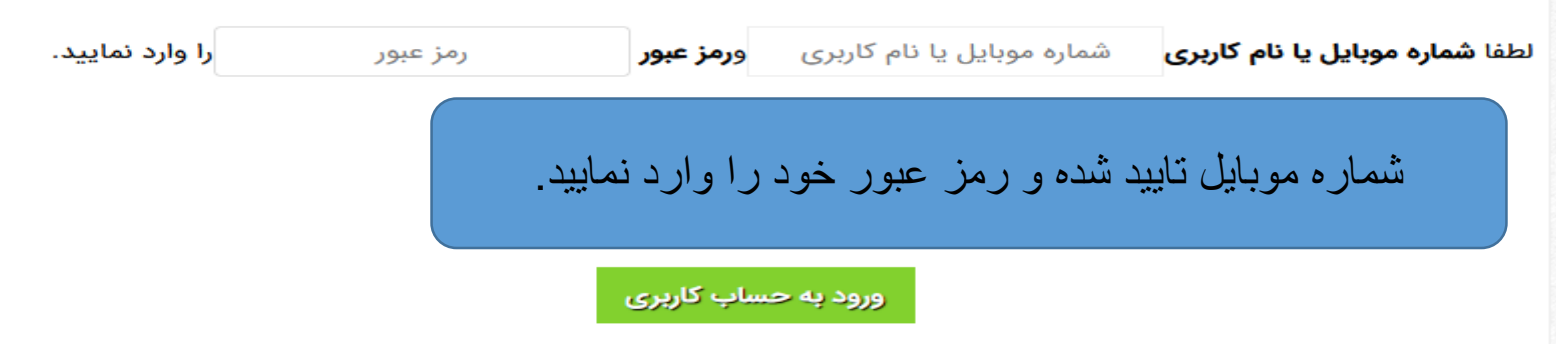

<mark>توجه:</mark> در صورتی که مرکز دانشگاهی یا سازمان شما عضو IP سیویلیکا می باشد، با ورود به حساب کاربری خود، دسترسی IP نادیده گرفته می شود. ولی اگر مرکز شما، دسترسی بر اساس شماره تلفن همراه یا ایمیل سازمانی را فعال نموده باشد، پس از ورود با شماره تلفن همراه اگر شماره تلفن همراه شما در لیست مجاز دانشگاه یا سازمان تعریف شده باشد و یا آدرس ایمیل شما از ایمیلهای سازمانی آن مرکز باشد، می توانید بدون مراجعه به محل دانشگاه یا سازمان طبق قوانین تعریف شده مرکز خود، از مقالات استفاده فرمایید.

## نه اسیویلیکا و عضویت جدید در پایگاه سیویلیکا  $\overline{\mathbb{F}_{p}^{1}}$

#### فراموشى رمز عبور

در صورتی که حساب کاربری در پایگاه سیویلیکا داشته اید ولی رمز عبور آن را فراموش نموده اید، با استفاده از قسمت بازیابی رمز عبور می توانید رمز عبور جدید برای حساب کاربری خود دریافت نمایید.

#### بازیابی رمز عبور

در صورتی که مشکلی در ورود به حساب کاربری خود دارید و یا مشکلی بروز نموده که با استفاده از بخش بازیابی رمز عبور نمی توانید آن را برطرف نمایید، از طریق بخش یشتیبانی کاربری، به کارشناسان یایگاه اطلاع دهید. توجه داشته باشید که برای استخراج اطلاعات حساب كاربرى ما نياز به شماره تلفن همراهى داریم که با آن در سایت عضو هستید.

> سقف دریافت مقاله در هر روز برای پایگاه سيويليكا، 20 عدد است.

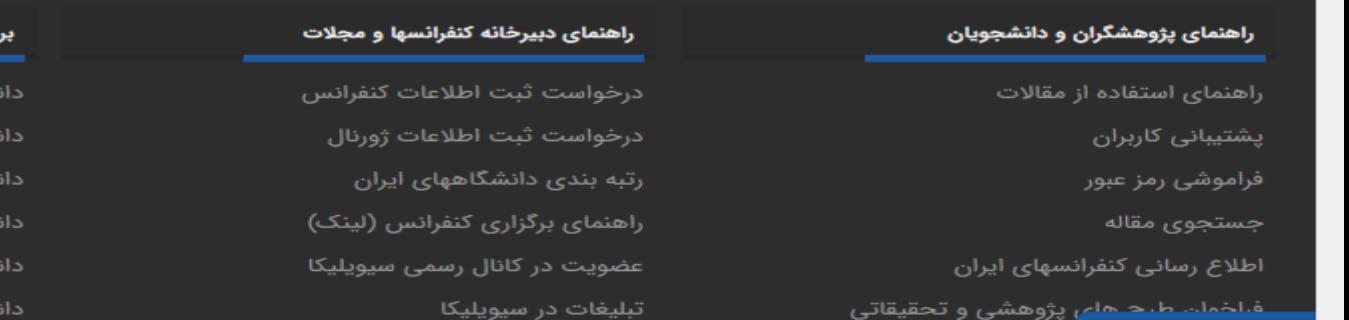

## خی از دان<mark>شگاههای عض</mark>و .<br>شگاه علم صنعت ایران

شگاه تهران .<br>شگاه صنعتی امیرکبیر شگاه صنعتی سهند شگاه صنعتی شریف .<br>شگاه شهید باهنر کرمان

### برخی از سازمانهای عضو

سازمان انرژی اتمی ایران سازمان ملی استاندارد سازمان مديريت صنعتى اداره کل نظارت فنی و مهندسی قوه قضاییه سازمان پژوهشهای علمی و صنعتی ایران وزارت نيرو